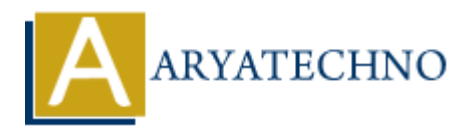

# **React - ES6 Modules**

Topics : React <sub>IS</sub> **Written on** [January 02, 2024](https://www.aryatechno.com/topics/)

In React, as well as in modern JavaScript development in general, ES6 Modules are extensively used to organize and structure code. ES6 Modules provide a way to encapsulate and export functionality for use in other parts of your application. Here's a basic overview of how ES6 Modules are used in React: **on** January 02, 2024<br> **ARRANGE ART AND AND AND SET AND SET AND SET AND SET AND SET AND AND AND AND AND AND SET AND AND THE STATE AND MONDED SET AND MOTHER SET AND MOTHER SET AND MOTHER SET AND MOTHER AND MOTHER AND MOTHE** 

## **Exporting from a Module:**

You can export functionality from a module using the export keyword. There are two main types of exports: named exports and default exports.

#### 1. **Named Exports:**

// utils.js export const  $add = (a, b) \Rightarrow a + b;$ export const subtract =  $(a, b)$  =>  $a - b$ ;

You can then import these named exports in another file:

// App.js import { add, subtract } from './utils';

console.log(add(5, 3)); // 8 console.log(subtract(10, 4)); // 6

#### 2. **Default Exports:**

// utils.js const multiply =  $(a, b)$  =>  $a * b$ ; export default multiply;

You can then import the default export without using curly braces:

// App.js import multiply from './utils';

console.log(multiply(2, 3)); //  $6$ 

# **Importing into a Module:**

You can import functionality from other modules using the import statement.

// App.js import React from 'react'; // Importing a library or module import MyComponent from './MyComponent'; // Importing a local module

# **Combining Named and Default Exports:**

You can also combine named and default exports in a single module.

// math.js export const  $add = (a, b) \Rightarrow a + b$ ; export const subtract =  $(a, b)$  =>  $a - b$ ; export default  $(a, b)$  =>  $a * b$ ;

// App.js import multiply, { add, subtract } from './math';

console.log(add(5, 3)); // 8 console.log(subtract(10, 4)); // 6 console.log(multiply(2, 3)); //  $6$ 

## **Using Aliases:**

You can also use aliases when importing to make your code more readable.

```
// App.js
import { add as addition } from './utils';
```
console.log(addition(5, 3)); // 8

## **Folder Structure:**

For larger React applications, it's common to organize your files into folders and use index.js files to create a clear module structure. For example: also combine named and default exports in a single module.<br>
s<br>
s<br>
s<br>
const subtract = (a, b) => a + b;<br>
efault (a, b) => a + b;<br>
efault (a, b) => a + b;<br>
<br>  $\log(\text{subtract} \mid 0, 4)$ ); // 6<br>  $\log(\text{subtract} \mid 0, 4)$ ); // 6<br>  $\log(\text{subtract} \mid$ 

src/

```
|-- components/
| |-- Button/
| |-- index.js
| |-- Button.js
|-- utils/
| |-- math.js
|-- App.js
|-- index.js
```
In this structure, you can import a module using its folder path:

```
// App.js
import Button from './components/Button';
import { add } from './utils/math';
```
© Copyright **Aryatechno**. All Rights Reserved. Written tutorials and materials by [Aryatechno](https://www.aryatechno.com/)

**ARYAN**